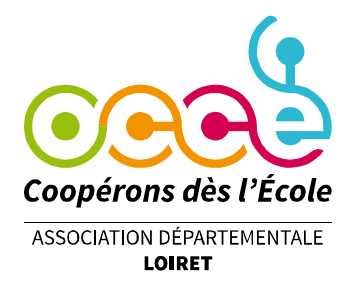

Voir ci-dessous :

## Consulter le compte bancaire de la coopérative sur le site **www.creditmutuel.fr**

Après vous être connecté.e en tant que « délégué » à l'aide de l'identifiant (13 chiffre commençant par 7…), saisi votre mot de passe et potentiellement confirmé votre connexion sur l'application Crédit Mutuel, vous arrivez sur un écran où apparait votre nom :

OFFICE CENTRAL COOPE ASSOCIATION, espace client | M (ou Mme) NOM PRENOM Dernière connexion le 11/09/2023 à 15:56. Prochaine authentification forte dans 84 jours (le 04/12). **Gérer**

## **Le compte de la coop n'est pas affiché sur cet écran d'accueil ?**

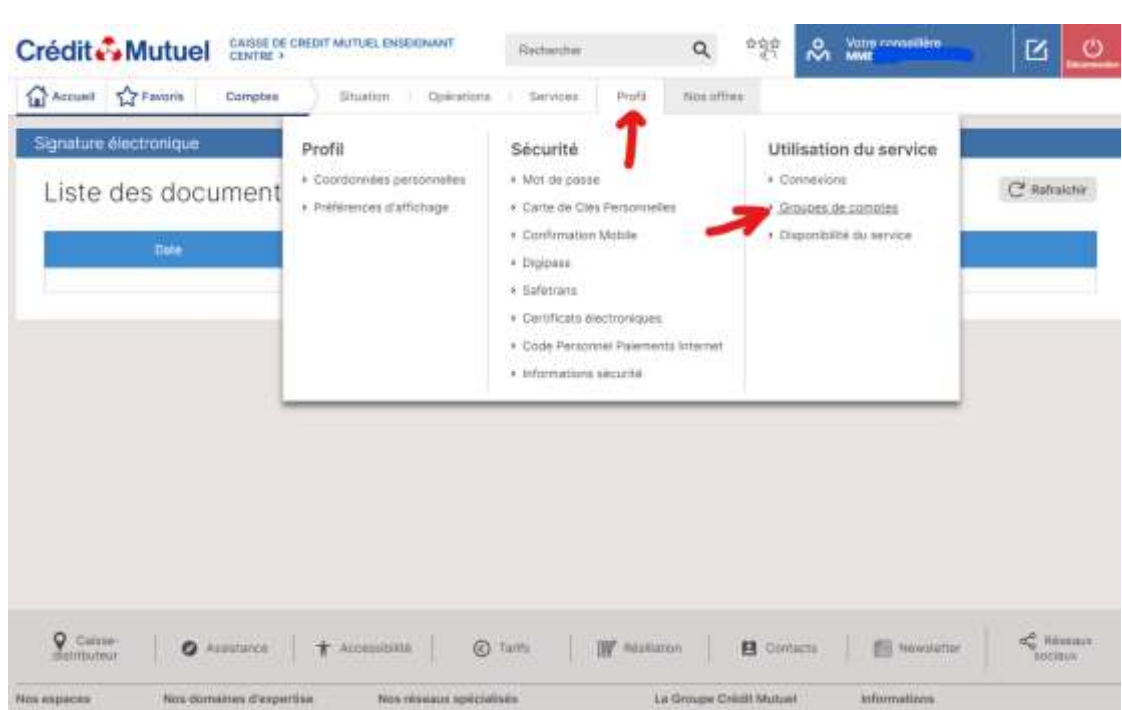

*Déroulez le menu PROFIL et cliquez sur GROUPES DE COMPTES. A cette étape un écran explicatif bleu peut apparaitre, il n'est pas utile de le lire. Cliquer en bas sur « ACCEDER AU SERVICE »*

**Les groupes de comptes vous apparaissent.(voir au verso)**

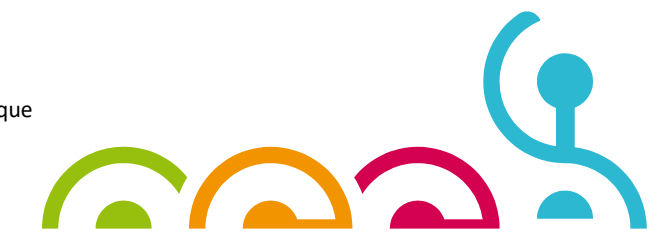

## **C'est ainsi que nous avons classé les 450 comptes des coops :**

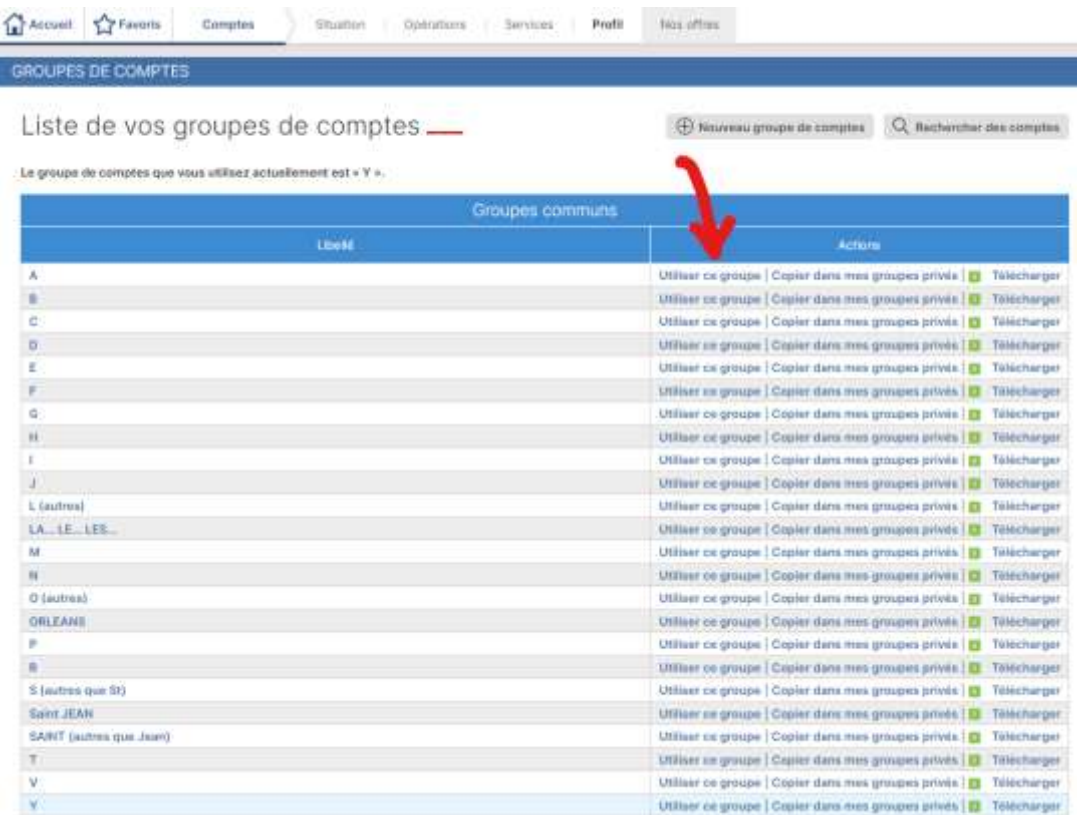

**ORDRE ALPHABETIQUE DES COMMUNES** (avec pour certaines lettres des sous catégories

- **Le… La… Les…** (Bardon, Bussière, Bordes…) et **L** *autres* (Ladon, Lorris…)
- **O** (Olivet, Ouvrouer, Ouzouer…) et **Orléans** ;
- **S** hors **Saint**… (Aignan, Benoît, Brisson, Cyr, Denis, etc.) et une catégorie **SAINT JEAN** (Blanc, Braye, Ruelle…)

REPÉREZ LA LIGNE AVEC LA LETTRE QUI CORRESPOND A VOTRE ECOLE (plusieurs entrées possibles pour les Coops de RPI),

**ne cliquez pas sur la lettre** mais **CLIQUEZ sur « UTILISER CE GROUPE »** (colonne au centre).

A ce moment, le seul compte du groupe qui apparait est celui sur lequel nous vous avons ouvert un pouvoir de consultation**. LE COMPTE DE VOTRE COOP**

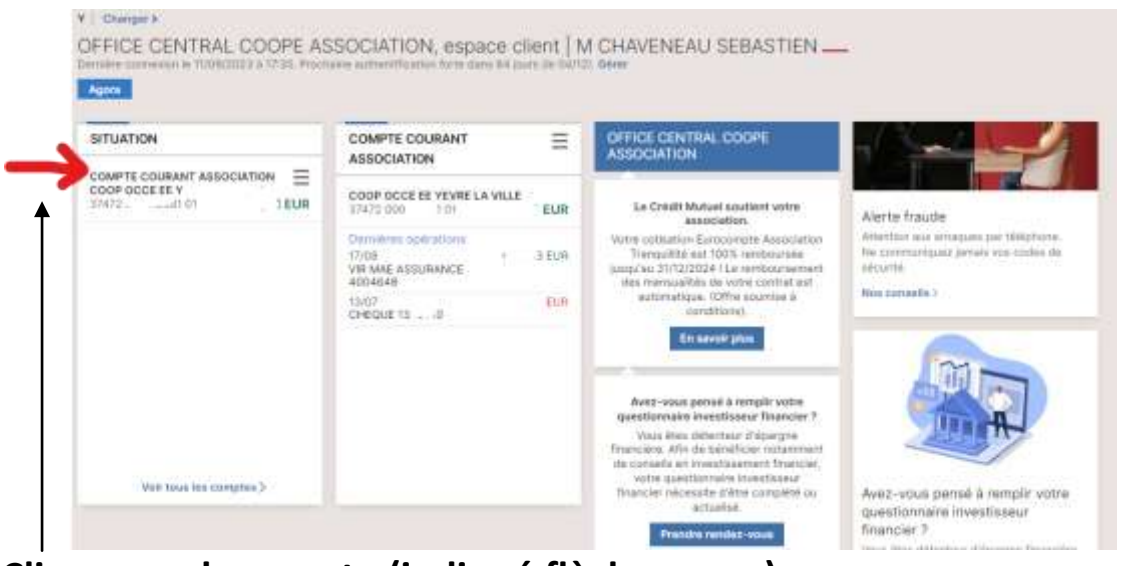

**Cliquer sur le compte (indiqué flèche rouge)**

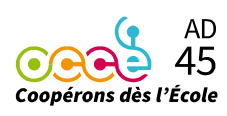

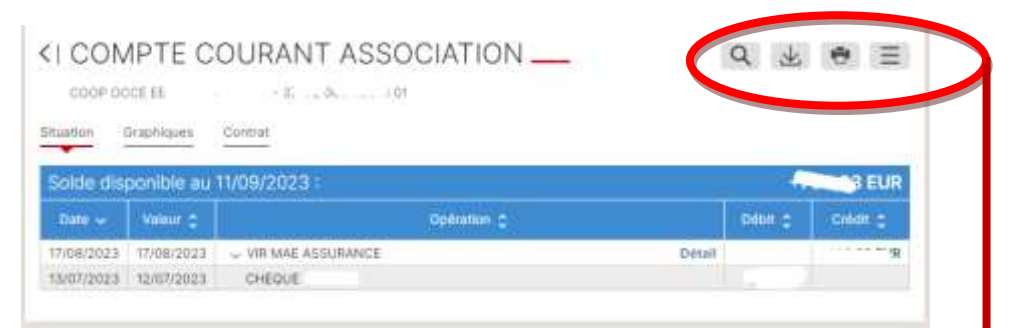

**Par défaut à l'écran apparaissent les OPERATIONS DES DEUX DERNIERS MOIS Détail de cette zone :**

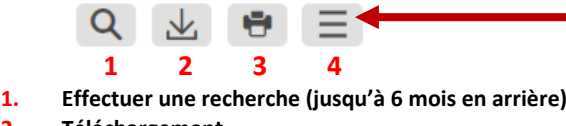

- **2. Téléchargement**
- **3. Imprimer 4. RIB/IBAN**

## **Focus sur : 1 EFFECTUER UNE RECHERCHE**

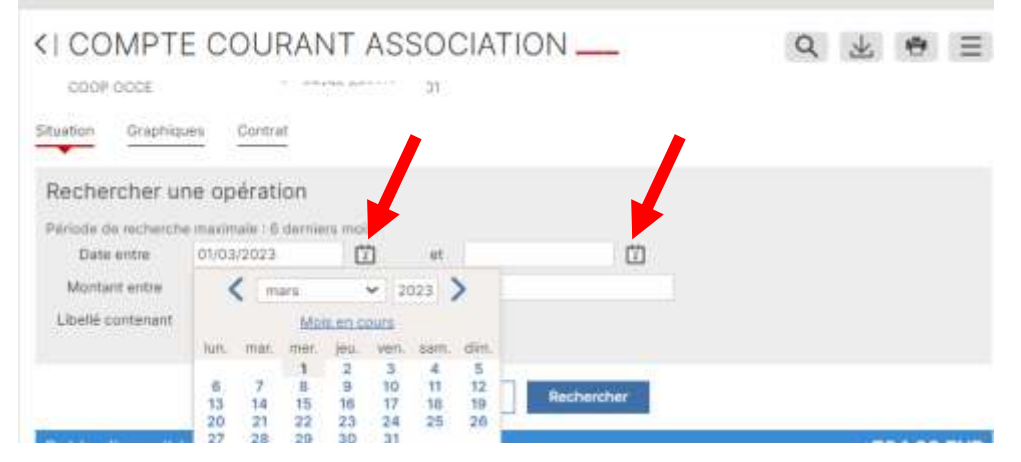

**Vous pouvez remonter 6 mois en arrière et et générer une impression (autres recherches possibles par date, montant, etc.)**

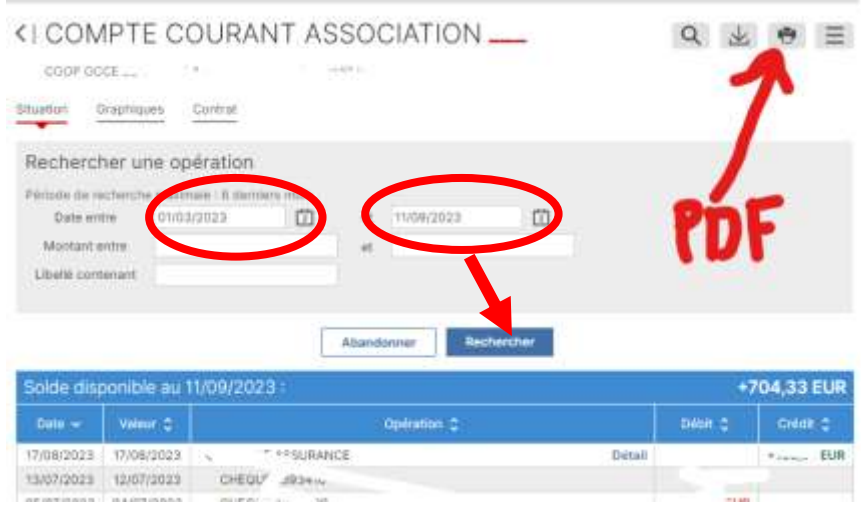

Question ? Problème [? ad45@occe.coop](mailto:ad45@occe.coop) ou 02 38 86 05 71

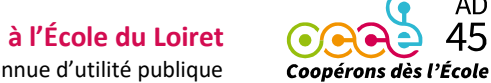

**AD** 45

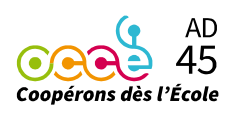